Tallinna Ülikool Informaatika Instituut

# **Vigade märgendus Eesti vahekeele korpuse tekstides**

Seminaritöö

Autor: Harry Nõmmann Juhendaja: Jaagup Kippar

Tallinn 2014

# Autorideklaratsioon

Deklareerin, et käesolev seminaritöö on minu töö tulemus ja seda ei ole kellegi teise poolt varem kaitsmisele esitatud. Kõik töö koostamisel kasutatud teiste autorite tööd, olulised seisukohad, kirjandusallikatest ja mujalt pärinevad andmed on viidatud.

# **Sisukord**

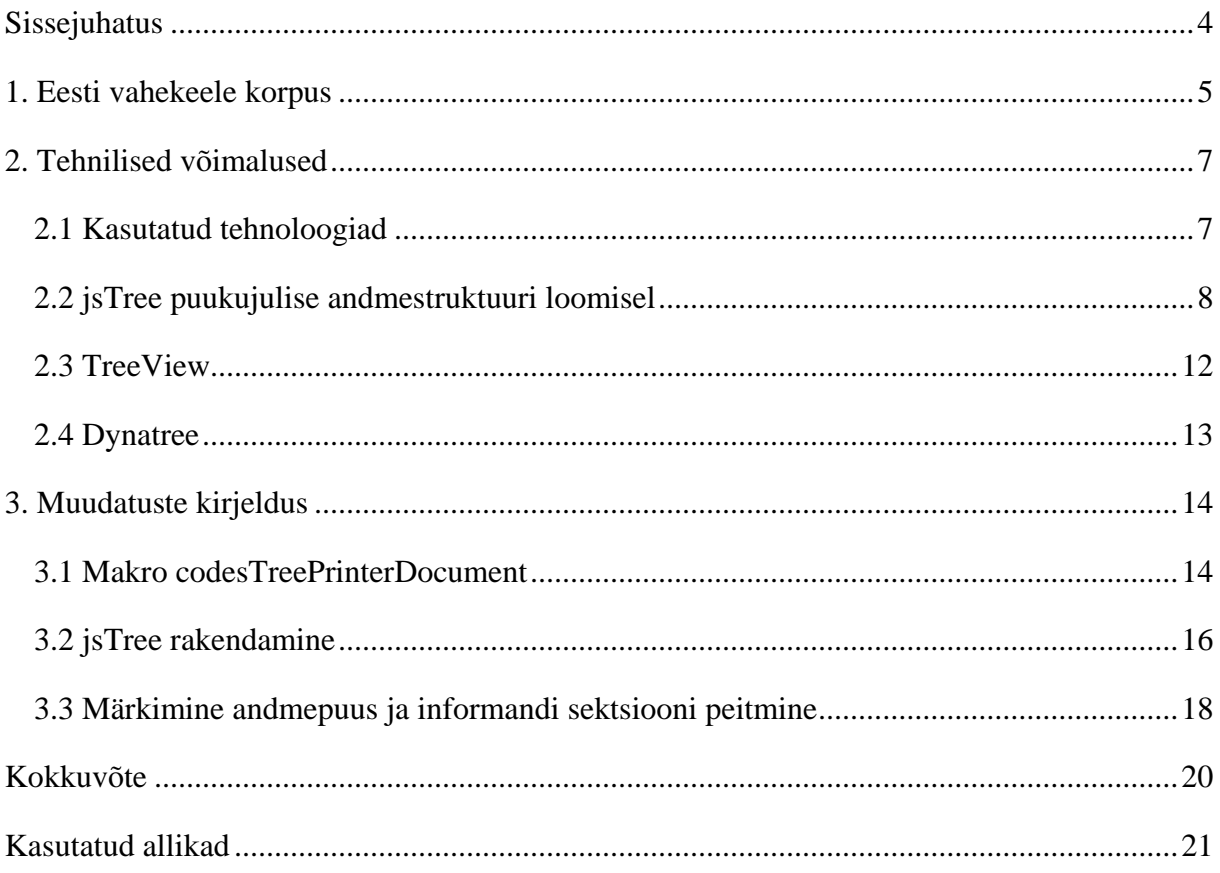

# <span id="page-3-0"></span>**Sissejuhatus**

Seminaritöö teema valikul lähtusin soovist teha midagi praktilist ning vajalikku ja seejuures oma programmeerimisalaseid oskusi parendada. Teema pakkus välja juhendaja ning oluliseks ja otsustavaks sai see, et teema on aktuaalne ja lahendusest ollakse huvitatud, lahendusest tuleks kasu.

Seminaritöö eesmärgiks on tõsta olemasoleva vigade märgendusmooduli kasutamismugavust Eesti vahekeele korpuse tekstides. Eesmärki põhjendab vajadus kasutajasõbralikuma lahenduse järele.

Ülesanneteks on tutvustada Eesti vahekeele korpust ja korpuseid keeleteaduses üldiselt.

Välja tuua praeguse vigade esituse positiivsed ja negatiivsed pooled ning kavandada mugavam lahendus. Tutvustada jsTreed ja põhjendada selle valikut ja kasutamist veebilehel vigade puu kuvamiseks ning välja tuua mõned alternatiivid. Kirjeldada arendustööd ning tulemust sihtgrupi juures katsetada.

Seminaritöö teemast tulenevalt on meetodiks praktilise lahenduse loomine, mugavdades Eesti vahekeele korpuse tekstides olevate vigade esitust veebilehel. Töötavat tulemust saab vaadata aadressil

http://greeny.cs.tlu.ee:18186/korpus/korpus/Documents/doc\_897182025872\_item/Siim.html.

# <span id="page-4-0"></span>**1. Eesti vahekeele korpus**

# **Eesti vahekeele korpuse tutvustus**

Eesti keele seletava sõnaraamatu kohaselt on korpus teatud tunnuste järgi süstematiseeritud andmekogu veebis. Keeleteaduses on sõna korpus all tavaliselt mõeldud keeleainese kogumikku, mida kasutatakse uurimistöös materjalina. Korpustesse kuuluvad tekstid on valitud eesmärgipäraselt, nii, et nendest koosnev tervik annaks tõepärase pildi kogu keelest (Muischnek, kuupäev puudub).

Tallinna Ülikooli eesti vahekeele korpus on õppurite kirjalike tööde kogu. See on avatud ehk monitorkorpus, mis tähendab, et sellesse saab tekste pidevalt lisada. Praegune versioon on valminud Tallinna Ülikooli filoloogide, haridustehnoloogide ja informaatikute koostööna. Jälgida saab ka mingi sõna vigaseid esinemisnäiteid ning sama vealiiki ühes või kõigis korpuses olevates tekstides. On võimalik seostada infot keelevigade kohta õppuri sotsiaalse päritolu, staatuse, hariduse, soo, vanuse ja keele valdamise tasemega.

Korpust saab kasutada:

- Empiirilist ja rakenduslikku laadi uurimistöös
- Tulevaste õpetajate ja lingvistide koolitamisel
- Tegevõpetajate täiendõppes

Eriõigused antakse registreeritud kasutajale, andmehaldurile ning programmeerijale, aga korpuse funktsioone saavad kasutada kõik. (Eslon, 2014, 438)

# **Olemasolev**

```
Informant
vactue kücimucolo
                                                                                                                                                                                                                          Teksti keel
    1. Miks ma tahan õppida?
                                                                                                                                                                                                                         Teksti keel<br>sesti<br>esti<br>vastus küsimusele<br>vastus küsimusele<br>sestis küsimusele<br>Sotsiaalne taust<br>kausta Sotsiaalne<br>vanus<br>vanus<br>Sugu<br>makeel<br>kõdune keel<br>vane<br>keel valamiset<br>vanus<br>kõdune keel<br>vane<br>kõdune keel<br>vane
   Ma tahan õppida, sest tänapäevaeses maailmas teadmised mängivad väga suurt rooli. Iga inimene peab teadma palju, et olla edukas.See tähendab õppida ülikoolis ja<br>pärast töötama heas firmis. Ka see on huvitav minu jaoks ja s
   2. Kuidas sa õpid praegu?
   Ma püüan õppida hästi, sest hinded, millised saan 12. klassis, on minu tunnistuses. See on tähtis, kui käin ülikoolis.Ka õpin hästi, sest mais algavad eksamid. Nende
   tulemused sõltuvad minu õppumist
   3. Kuidas sa varem õnnisid?
   Varem mina ka püüdsin õppida hästi. Minu tulemused olid head, vaid parem . Arvan, sest üheksandas klassis oli kergem õppida, sest koormus oli väike.
   4. Mis on peamine sinu jaoks õppetöös?
   Minu jaoks kõige tähtis on see, et tundidel ma saaks uusi teadmisi ja pärast seda võiks kasutama neid oma elus: rääkima vabalt eesti keelt.
                                                                                                                                                                                                                           o<br>Haridus
   5. Missugused on sinu peamised õppe-eesmärgid?
                                                                                                                                                                                                                           põhi<br>Abivahendid
   Koolis: head hinded, uued teadmised ja õppimine ülikoolis
                                                                                                                                                                                                                          -<br>Sõnu: 222<br>Lauseid: 35<br>Vigu kokku: 28<br>Erinevaid: 18
   6. Missugused ülesanded sa enda jaoks püstitasid?
   Tahan saada häid hindeid eksamite jaoks, sisse astuda ülikoolis ja pärast leida häid tööd.
   7. Mis mõjutab sinu õppetööd?
                                                                                                                                                                                                                          Vali kõik
   Kõigepealt, see on suur soov õppida. Arvan, kui inimene väga tahab, siis keegi ja midagi ei <u>või</u> segada teda.
                                                                                                                                                                                                                          Märgendid
   8. Kuidas sa näed oma õpinguid tulevikus?
   Tulevikus planeerin õppida Tartu- või Tallinna Tehnika ülikoolis. Veel tahan tulevikus omandada saksa keelt.
                                                                                                                                                                                                                          Interpunktuatsioonivead(1)
                                                                                                                                                                                                                          s<br>Sõnajärg ja lause teatestruktuur(6 )
                                                                                                                                                                                                                          Modaalverbide kasutamine(1 )
                                                                                                                                                                                                                          Paronüümi kasutamine(1)
                                                                                                                                                                                                                           u<br>da-infinitiivi kasutamine(3 )
```
#### **Joonis 1. Olemasolev vigade esitus teksti vaatelehel**

### **Eelised**

Olemasolevat märendusmoodulit on lihtne ja kerge kasutada. Laadimine ja kasutaja tegevustele reageerimine on kiire.

põhikäänded(1) a<br>Jatiivi, lokatiivi ja separatiivi<br>kasutamine(1 )

### **Puudused**

Kui tekstis esineb rohkem vigu, muutub vigade loetelu pikaks, mis teeb vigade vaatamise, märkimise lehel ebamugavaks, sest tegevuste vahepeal tuleb lehte üles-alla kerida.

Vead on järjestatud sellises järjekorras nagu nad tekstis märgiti. See tähendab, et vead pole organiseeritud ja võib juhtuda, et konkreetse veatüübi leidmiseks tuleb kogu nimekiri läbi vaadata.

# <span id="page-6-0"></span>**2. Tehnilised võimalused**

Selles peatükis tutvustan ja võrdlen seminaritöö käigus ja vigade märgendusmoodulis kasutatavaid ja kasutamiseks sobivaid tehnoloogiaid. Tutvustan andmepuu esitamiseks kasutatud jsTreed, mõnda selle alternatiivi ning põhjendan oma valikut.

# <span id="page-6-1"></span>**2.1 Kasutatud tehnoloogiad**

# **PHPTAL**

PHPTAL on XML/XHTML malli teek. See on idee Zope'i kogukonna poolt, mis seisneb esitustegevuste ümberpaigutamises XHTML atribuutide sisse, selle asemel, et kasutada lihtmärgendeid või -elemente. -koduleht

### **JavaScript**

Netscape'i poolt välja töötatud skriptikeel, mis võimaldab veebiautoritel luua interaktiivseid veebisaite. JavaSctipt suudab suhelda HTML-keeles kirjutatud lähtekoodiga ja võimaldab muuta veebilehed dünaamiliseks. JavaScript on avatud keel, mille kasutamiseks pole vaja osta litsentsi (Vallaste).

# **jQuery**

jQuery on kompaktne ja paljude võimalustega JavaScripti teek, mis lihtsustab JavaScriptis programmeerimist.

# **JSON**

JSON (JavaScript Object Notation) on süntaks andmete talletamiseks ja vahetamiseks, mida on inimesel kerge lugeda ja kirjutada. JSON on lihtsamini kasutatav XMLi alternatiiv.

# <span id="page-7-0"></span>**2.2 jsTree puukujulise andmestruktuuri loomisel**

Informaatikas nimetatakse puuks sellist andmestruktuuri, kus iga element on ühendatud ühe või mitme temast allpool asuva elemendiga. Sageli kasutatakse väljendit "pööratud puu" puu, mis hargneb ülevalt alla (Vallaste).

Puus enamesinevad elemendid:

- juur kõige ülemine element puus
- vanem mingi elemendi otsene ülemelement
- laps mingi elemendi otsene alamelement
- leht lasteta element

Ülesande lahendamiseks otsustasin jsTree kasuks, sest olen sellega eelnevalt koolitundides kokkupuutunud. jsTree eelis mõne teise alternatiivi ees on see, et tema arendustöö jätkub endiselt ning Google jsTree grupis antakse pidevalt probleemide ja küsimuste puhul nõu, abi, mis näitab aktiivset kogukonda.

jsTree on avatud lähtekoodiga tasuta jQuery plugin, mis võimaldab luua interaktiivseid puusid. Seda on lihtne konfigureerida, kasutada ning teatud osasid omale meelepärasemaks muuta. Kuna kasutatakse jQuery sündmuste süteemi on erinevate tegevuste sidumine puuga tuttav ja lihtne.

Andmepuule jsTree lisamiseks tuleb jsTree selle kodulehelt allalaadida. Kõik vajalikud failid asuvad vaikimisi dist kaustas. Selleks, et jsTree töötaks ja andmepuu omandaks jsTree kujunduse, peab fail sisaldama viiteid jQueryle ning jsTree CSSi ja JavaScripti failidele (vt Koodinäide 1).

```
<link rel="stylesheet" 
href="dist/themes/default/style.min.css"/>
<script src="dist/libs/jquery.js"></script>
<script src="dist/jstree.min.js"></script>
```
### **Koodinäide 1. jsTree lisamine**

jsTreele on võimalik andmeid kahel moel ette anda:

- 1. kasutades allikana HTMLi
- 2. kasutades allikana JSONi

Mõlemal juhul tuleb kasutada konteinerit, kuhu hiljem valitud meetodiga andmepuu tekitada ning sellele id määrata. Kasutades esimest meetodit luuakse andmepuu <li> ja <ul> märgenditega (vt Koodinäide 2).

```
<div id="puu_ID">
     <ul>
         <li>juur Y
             <ul>
                 <li>laps B</li>
                 <li>laps A</li>
            \langle \text{ul}\rangle\langle/li>
         <li>juur X</li>
    \langle/ul>
</div>
```
#### **Koodinäide 2. Andmepuu loomine, kasutades allikana HTML andmeid**

Ning viimaks tuleb lisada skript (vt Koodinäide 3), mis olemasolevale andmepuule jsTree rakendab ning selle nähtavaks teeb (vt Joonis 2).

```
$('#puu_ID').jstree();
```
# **Koodinäide 3. Skript jsTree rakendamiseks**

Soovi korral on lihtne puu funktsionaalsust erinevate pluginatega tõsta (vt Koodinäide 4). Täiendades mõnevõrra algset skripti, saame puule lisada mitmetest võimalustest näiteks märkeruudud, *context-menu* ning automaatse sorteerimise (vt Joonis 3).

```
$('#puu_ID').jstree({
   "core" : { "check callback" : true},
    "plugins" : ["checkbox", "contextmenu", "sort"]
});
```
#### **Koodinäide 4. Pluginate lisamine esimesele variandile**

Töötavat näidet saab vaadata ja proovida aadressil<http://www.tlu.ee/~harry/jsTree/HTML/>

Kasutades teist meetodit – võttes andmed JSONi kaudu jääbki HTMLi ossa vaid konteiner. Samasuguse andmepuu loomiseks tuleb aga lisada skript (vt Koodinäide 5).

```
$('#puu_ID').jstree({ 'core' : {
    'data' : [
       'juur X',{
          'text' : 'juur Y',
          'children' : ['laps B','laps A']}
]}});
```
### **Koodinäide 5. Andmed JSONist.**

Ning sarnaselt esimesele meetodile on samasuguse tulemuse saamiseks pluginate lisamine üsnagi lihtne (vt Koodinäide 6).

```
$('#puu_ID').jstree({ 'core' : {
    'data' : [
       'juur X',{
         'text' : 'juur Y',
         'children' : ['laps B','laps A']}
   \,], \, "check_callback" : true},
    "plugins" : ["checkbox", "contextmenu", "sort"]
});
```
#### **Koodinäide 6. Pluginate lisamine teisele variandile**

Töötavat näidet saab vaadata ja proovida aadressil<http://www.tlu.ee/~harry/jsTree/JSON/>

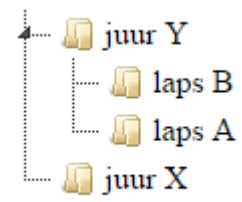

**Joonis 2. Vaikimis funktsionaalsustega puu**

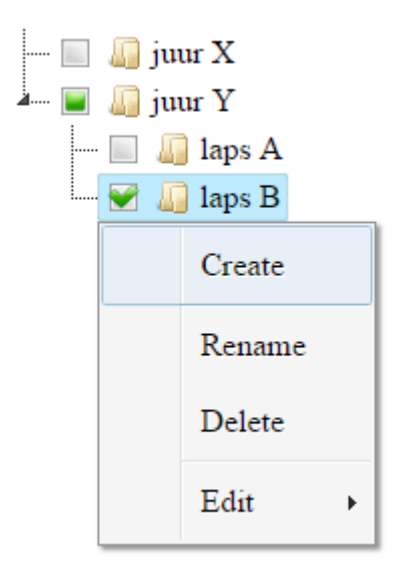

**Joonis 3. Puu, mille funktsionaalsust on pluginatega tõstetud**

# <span id="page-11-0"></span>**2.3 TreeView**

TreeView võimaldab, nagu jsTree, andmeid hierarhiliselt esitada (vt Joonis 4). TreeView'd on arendatud alates selle avalikustamisest aastal 1997. Kodulehel on välja toodud mõningad Treeview head omadused, näiteks:

- Kiirus TreeView tuleb toime ka suuremate andmepuudega
- Vanade brauserite toetus
- Lihtne konfigureerimine

Miinusena näen TreeView puhul seda, et kasutajatugi on vaid neile, kes ei kasuta tasuta varianti vaid on maksnud (umbes 30 eurot), seega enamus kasutajaid või katsetajaid peavad unikaalsete või vähemalt ebatavaliste probleemide puhul ise lahendust otsima hakkama. Lisaks leian, et konfigureerimine pole niivõrd lihtne nagu esialgu, lugedes kodulehte, tunduda võib.

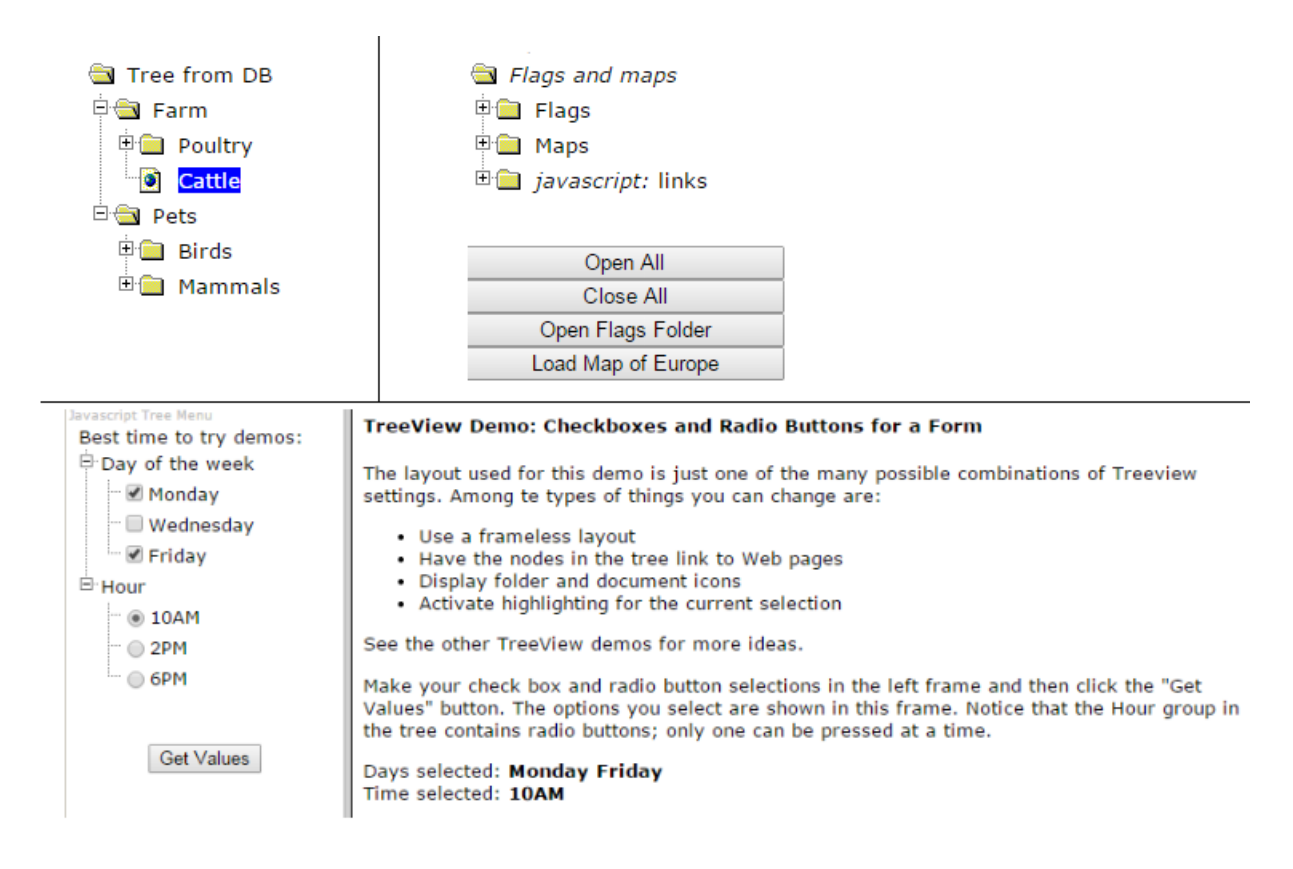

**Joonis 4. Mõned näited TreeView kodulehelt.**

# <span id="page-12-0"></span>**2.4 Dynatree**

Dynatree on, nagu jsTree, jQuery plugin, mis võimaldab JavaScripti kasutades luua HTML puu (vt Joonis 5). Dynatree on optimeeritud suurte dünaamiliste puude jaoks.Hetkel on väljas viimane versioon, mida enam ei täiendata. Tulevikus saab edasiarendatavaks variandiks Fancytree. Mõned kodulehel välja toodud head omadused:

- Toetab laiska laadimist ning Ajaxit
- Märkeruudud ja hierarhiline selektimine
- Toetab lohistamist
- Lähtestub HTML koodist, JSONi või JavaScripti objektidest

jsTree eeliseks on aktiivsem kogukond ning parem dokumentatsioon.

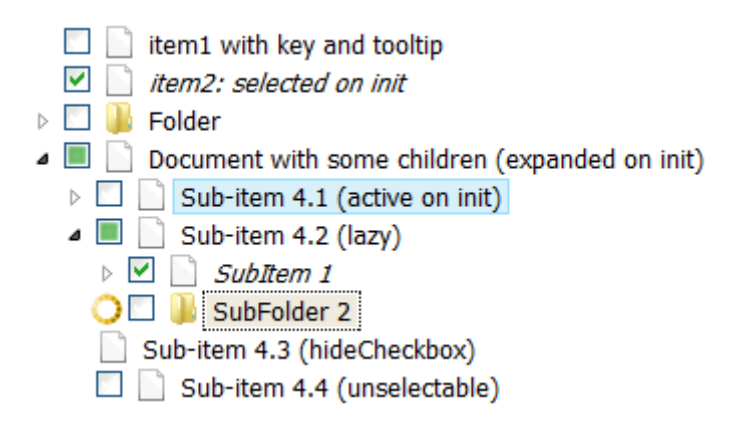

**Joonis 5. Dynatree näide kodulehelt.**

# <span id="page-13-0"></span>**3. Muudatuste kirjeldus**

Eesti vahekeele korpust kasutatakse aktiivselt ja seetõttu peab arendustöö toimuma testkeskkonnas. Testkeskkonnaks sai Informaatika instituudi testserveris greeny.cs.tlu.ee asuv Zope server, mille kasutamiseks mulle õigused anti.

Eelnevalt on Eesti vahekeele korpuse vigade märgendusmooduliga tegelenud ja arendanud teiste seas Siim Medijainen. Seetõttu soovitas juhendaja keskkonnaga tutvumiseks lugeda tema diplomitööd "Eesti vahekeele korpuse tekstide märgendusmooduli arendamine". Esialgu läks suur osa ajast koodi ja keskkonnaga üldiselt tutvumiseks. Lugesin diplomitööd ja koodi ning püüdsin mõista kuidas erinevad funktsioonid omavahel seotud on.

Arendustöö võib üldistades või kokkuvõttes jagada kaheks osaks. Esialgu oli vaja luua olemasoleva vigade nimekirja asemele puukujuline ja vaid tekstis esinevatest vigadest koosnev nimekiri. Seejärel loodud veapuule jsTree rakendada ning siduda tekstiga – veapuule käsklusi andes peab tekstiosa vastavalt muutuma.

# <span id="page-13-1"></span>**3.1 Makro codesTreePrinterDocument**

Kõigist tekstis olevatest vigadest koosneva andmepuu loomiseks sai macros.pt faili lisatud makro nimega **codesTreePrinterDocument**, mis oli juba varem olemas ja kasutuses luues andmepuu leheküljel [http://evkk.tlu.ee/Marks/global\\_marks/marks\\_public.html.](http://evkk.tlu.ee/Marks/global_marks/marks_public.html) See oli aga esialgu ebasobilik, sisaldades ja kuvades kõiki Eesti vahekeele korpuses leiduvaid vigu, luues iga teksti kõrvale väga pikk nimekiri kõigist vigadest, sõltumata sellest, kas neid vigu ka tekstis esineb.

Ülesande lahendamiseks sai algset, suurt nimekirja genereerivat varianti koos juhendajaga kohendatud. Lisatud sai PHPTAL tingimus, millega sorteeritakse makros kogu andmepuud nii, et alles jääksid vaid need vealiigid, mis tekstis esinevad või millel on vähemalt üks alamvealiik, mis tekstis esineb.

Teine variant oleks olnud muuta Document.py faili – lisada funktsioon või muuta vana, mis juba eelnevalt leiaks ja eemaldaks sellised vead ja liigid, mis tekstis mingil moel ei esine.

Makro käib läbi kogu vigade massiivi käsuga tal:repeat="code cont/getCodes". Rakendatakse konditsioon, milleks on, et context.countUsedCodeTree(code, request) ei tohi võrduda nulliga, mis tähendaks, et tekst ei sisalda antud vealiiki või selle mõnda alamvealiiki. Nulli korral võetakse kõikide vigade massiivist järgmine viga ja korratakse, nullist suurema puhul lisatakse see aga andmepuusse ning lisatakse atribuudid, mille järel võetakse samuti massiivist ette järgmine viga ning korratakse kogu protsessi.

Vealiigi nime, esinemiste arvu tekstis ning selle vealiigi alamvigade esinemise arvu tekstis saab kätte ning esitab andmepuus järgnev osa koodist:

```
tal:content="python: code.getTitle()+' - '+ 
str(context.countUsedCode(code.getCodeId(), request)) +' , '+ 
str(context.countUsedCodeTree(code, request))"
```
**Koodinäide 7. Vea nime ja esinemiste arvude saamine.**

Igale veale lisatakse ka atribuudid "style", "href", "name", "id", "docolor" järgnevaga: tal:attributes="style python:view.test(dele, 'fontstyle:italic' ); href string:\${code/absolute\_url}/markdown.html; name python:code.getCodeId(); id python:code.getCodeId(); docolor python:dUsed[2][2]"

**Koodinäide 8. Atribuutide lisamine veale.**

# <span id="page-15-0"></span>**3.2 jsTree rakendamine**

Lihtsam oli olemasolevale jsTree külge liita, seega andmed HTMList saada. Lisaks olin varem jsTreed just sel moel enam kasutanud. Tuli välja, et selleks, et jsTree andmepuu peal töötaks, ei tohi andmepuu sisaldada <div> märgendeid ning <span> märgendeid lihtsalt ei näidata. Aga kuna esialgne makro just neist märgenditest koosneva andmepuu lõigi, siis tuli ülesehitust muuta.

Üldiselt piisas vastavates kohtades <div> ja <span> märgendite asendamisest <li> ja <ul> märgenditega. Kasuks tuli ka PHPTAL, millega sai mõned märgendid, mille olemasolu segas jsTree töötamist andmepuul, ära peita, kasutades meetodit tal:omit-tag="".

Kui jsTree andmepuu peal tööle hakkas, siis ilmnes, et puus olevale veatüübile vajutades ei avane sellele määratud hüpertekstiviide. See oli aga jällegi probleem, kuna algne variant seda funktsionaalsust võimaldas.

Lahenduseks sai funktsiooni lisamine JavaScripti faili, mis muudab aktiivse akna hüpertekstiviiteks selektitud veatüübi hüpertekstiviite (vt Koodinäide 9). Tulemusena avatakse klõpsamise peale soovitud lehekülg.

```
jQuery("#puuvaade0").on("select_node.jstree",function(e,data){
    window.location.href = data.node.a_attr.href;
```
});

# **Koodinäide 9. Hüpertekstiviite avamine**

Eelneva probleemi lahendamisega tuli välja järgmine. Nimelt märkeruudu märkimisel loetakse selleks tehtavat hiireklõpsu justkui see oleks tehtud nii märkeruudule kui ka sellele järgnevale veatüübi tekstile. Sellel tekstil on aga lisaks ka ülaltoodud funktsioon - avada temale peale klõpsates leht, kus on välja toodud kõik antud veatüübi esinemised erinevates tekstides. Järelikult oli tekkinud probleem, kus märkeruudu märkimisel mindi kohe teisele lehele, muutes märkeruutude olemasolu mõttetuks.

Lahenduseks sellele probleemile sai kahe funktsionaalsuse eemaldamine. Piisas kui märkida "whole\_node" : false, mis kontrollib seda, et vealiigile klõpsates ei märgitaks tema

eesolevat märkeruutu. Ning "tie\_selection" : false, mis tähendab, et märkeruudu märkimine pole enam seotud üldise puuga vaid puu seesmise massiiviga. Tulemuseks on, et veatüübi lehele minnakse vaid siis, kui vajutatakse veatüübi peale ning märkeruutu saab märkida vaid siis, kui selle peale klõpsata. Eemaldatud sai ka *three-state* loogika ning märkeruutude lisamiseks vajaminev kood näeb välja selline:

```
jQuery("#puuvaade0").jstree({
         "checkbox" : {
              "whole_node" : false,
             "tie selection" : false,
              "three_state" : false
         },
         "plugins" : [ "checkbox" ]
     });
```
### **Koodinäide 10. Märkeruutude loomine**

Järgmiseks oli vaja siduda märkeruudud tekstiga nii, et kui märkeruut märkida, siis tuleks tekstis vastavate vigade alla joon. Hetkel märkeruutude märkimisele mingit tegevust ei järgnenud. Selleks, et märkeruutudelt reaktsioon saada pidi javascripti faili lisama kaks lühikest funktsiooni (vt Koodinäide 11). Esimene, mis jälgiks märkeruutudesse märke tegemist ja teine, mis jälgiks märke mahavõtmist. Mõlemad funktsioonid saavad kätte märgitud veatüübi atribuudi "name" väärtuse ning saadavad selle vastava käsuga (märkimisel 1 ja märke eemaldamisel 11) funktsiooni **updateMarkupSchema**, mis varem juba olemas oli, aga uue ja muutunud süsteemi tõttu kohandamist vajas.

```
jQuery("#puuvaade0").on("check_node.jstree", function(e, 
data){
  updateMarkupSchema(data.node.a_attr.name, 1);
});
jQuery("#puuvaade0").on("uncheck_node.jstree", function(e, 
data){
    updateMarkupSchema(data.node.a_attr.name, 11);
});
```
**Koodinäide 11. Märkeruutude interaktiivseks tegemine**

# <span id="page-17-0"></span>**3.3 Märkimine andmepuus ja informandi sektsiooni peitmine**

jsTreel on valik three\_state vaikimisi tõene. See loob olukorra, kus puu juure märkimisel märgitakse automaatselt ka kõik selle juure alamelemendid. Sõltuvalt alamelementide arvudest märgitakse elemendi märkimisel tema vanem kas pool- või täismärkega (vt Joonis 6).

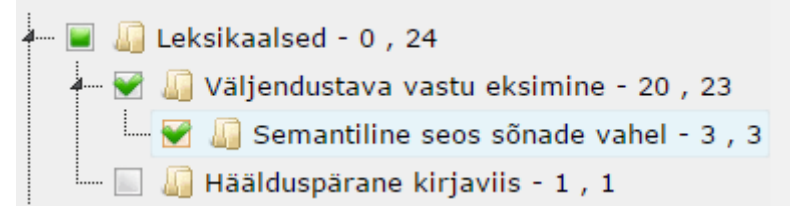

**Joonis 6. Märkeruudu märkimine, kui three\_state on lubatud**

Kuna three\_state ei muuda automaatselt märgitud vigade olekut, siis ei tooda neid ka tekstis esile ning kui soovida antud näites märkida "Väljendustava vastu eksimine", siis peab esmalt selle eest märke ära võtma ning siis uuesti märke tegema. Selline lahendus oleks aga segadust tekitav, mistõttu otsustasin selle hetkel eemaldada (vt Joonis 7). Koodi pidi selleks lisama järgneva: "three\_state" : false.

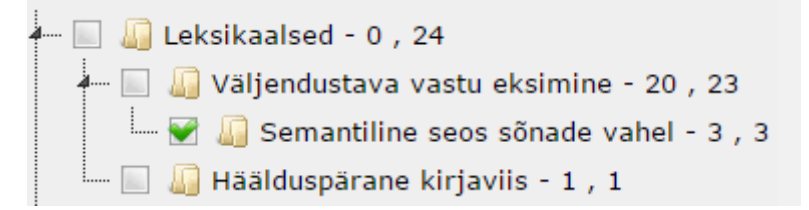

**Joonis 7. Märkeruudu märkimine, kui three\_state on keelatud**

Lisasin nupu, millega saab informandi sektsiooni näidata ja peita, eesmärgiga veelgi ruumi kokku hoida. Kuna seda informatsiooni kogu aeg näha pole vaja ja nähtaval olles võtab see palju ruumi, siis on muudatus põhjendatud.

```
function toggle_visibility(id) {
   var e = document.getElementById(id);
    if(e.style.display == 'block')
       e.style.display = 'none';
    else
       e.style.display = 'block';
}
```
#### **Koodinäide 12. Koodiosa, mis muudab nupu interaktiivseks**

#### vastus küsimusele

1. Miks ma tahan õppida?

Ma tahan õppida, sest tänapäevaeses maailmas teadmised mängivad väga suurt rooli. Iga inimene peab teadma palju, et olla edukas. See tähendab õppida ülikoolis ja pärast töötama heas firmis. Ka see on huvitav minu jaoks ja selle pärast ma armastan õppida.

2. Kuidas sa õpid praegu?

Ma püüan õppida hästi, sest hinded, millised saan 12. klassis, on minu tunnistuses. See on tähtis, kui käin ülikoolis. Ka õpin hästi, sest mais algavad eksamid. Nende tulemused sõltuvad minu õppumist.

3. Kuidas sa varem õppisid?

Varem mina ka püüdsin õppida hästi. Minu tulemused olid head, vaid parem . Arvan, sest<br>üheksandas klassis oli kergem õppida, sest koormus oli väike.

4. Mis on peamine sinu jaoks õppetöös?

Minu jaoks kõige tähtis on see, et tundidel ma saaks uusi teadmisi ja pärast seda võiks kasutama neid oma elus: rääkima vabalt eesti keelt.

5. Missugused on sinu peamised õppe-eesmärgid?

Koolis: head hinded, uued teadmised ja õppimine ülikoolis.

6. Missugused ülesanded sa enda jaoks püstitasid?

Tahan saada häid hindeid eksamite jaoks, sisse astuda ülikoolis ja pärast leida häid tööd.

#### **Joonis 8. Uus vigade märkimine ja puukujuline esitamine**

#### Informant

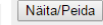

#### Veapuu

 $\leftarrow$   $\Box$  Leksikaalsed - 0, 5  $\blacksquare$  Morfoloogilised - 0, 8  $\blacksquare$  Morfos $\lozenge$ ilised - 0 , 3 da-infinitiivi kasutamine - 3, 3  $\blacksquare$  Soilised - 0, 1  $\frac{1}{2}$  Sõnaühendi süntaks - 0, 1  $\frac{1}{2}$  Rektsioon - 0, 1  $\overline{\phantom{a}}$  verbirektsioon - 1 , 1 Kommunikatiivsed vead - 0, 9  $\overline{\phantom{a}}$  Sõnatuletus - 0, 2 Sõnu: 222 Lauseid: 35<br>Vigu kokku: 28<br>Erinevaid: 18

# <span id="page-19-0"></span>**Kokkuvõte**

Seminaritöö peamised eesmärgid ja ülesanded said täidetud. Õnnestus viia tekstis esinevad veanimetused puu kujule ja seejuures eelnevalt olemasolev funktsionaalsus säilitada ning rakendada jsTree veelgi mugavamaks kasutamiseks.

Praktilise lahendusena loodud uus vigade esitusviis muudab vigade märkimise ja esitamise mugavamaks ja loogilisemaks. Muudatuste tõttu on lehe parem osa, kus asuvad informandi sektsioon ja veapuu, lühem ja kompaktsem, hoides kokku ruumi ja tõstes seeläbi mugavust.

Töö käigus sain uusi kogemusi ja teadmisi veebipõhise rakenduse aredamisest eelkõige JavaScripti ja selle jQuery teeki kasutades. Tutvusin põhjalikumalt pluginaga jsTree ning sain kogemuse selle oskuslikuks kasutamiseks.

# <span id="page-20-0"></span>**Kasutatud allikad**

PHPTAL. (2005). *Introduction.* Loetud 16. 11. 2014 aadressil [http://phptal.org/.](http://phptal.org/)

Vallaste, H. (2000). *e-Teatmik.* Loetud 16. 11. 2014 aadressil [http://www.vallaste.ee/.](http://www.vallaste.ee/)

jQuery. (kuupäev puudub). *jQuery.* Loetud 16. 11. 2014 aadressil [http://jquery.com/.](http://jquery.com/)

JSON. (kuupäev puudub). *JSON.* Loetud 16. 11. 2014 aadressil [http://www.json.org/.](http://www.json.org/)

jsTree. (kuupäev puudub). *jsTree*. Loetud 16. 11. 2014 aadressil [http://www.jstree.com/.](http://www.jstree.com/)

GubuSoft. (2006). *TreeView.* Loetud 16. 11. 2014 aadressil [http://www.treeview.net/.](http://www.treeview.net/)

dynatree. (kuupäev puudub). *dynatree.* Loetud 16. 11. 2014 aadressil <https://code.google.com/p/dynatree/>

Muischnek, K. (kuupäev puudub). *Korpuslingvistika kursus: 1.* Loetud 16. 11. 2014 aadressil [http://www.cl.ut.ee/kursused/korp\\_ling01](http://www.cl.ut.ee/kursused/korp_ling01)

Eesti Keele Instituut. (kuupäev puudub). *Eesti keele seletav sõnaraamat.* Loetud 16. 11. 2014 aadressil http://www.eki.ee/dict/ekss/.

Medijainen, S. (2011). *Eesti vahekeele korpuse tekstide märgendusmooduli arendamine* (diplomitöö). Haapsalu, Eesti: Tallinna Ülikooli Haapsalu kolledž.

Eslon, P. (2014, juuni). Eesti vahekeele korpus. *Keel ja kirjandus* 6, 438. Tallinn, Eesti: SA Kultuurileht.